# Basic Concepts in VerilogHDL

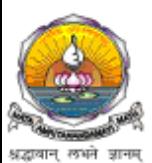

*Department of Electrical & Electronics Engineering, Amrita School of Engineering*

# Arrays

- Arrays are multiple elements that are 1-bit or n-bits wide.
- Multi-dimensional arrays can also be declared with any number of dimensions.

```
integer count[0:7]; // An array of 8 count variables
```
req  $data[31:0]$ ; // Array of 32 one-bit data register variables

integer  $matrix[4:0][0:255]$ ; //2D array of integers

reg  $[4:0]$  port\_id $[0:7]$ ; // Array of 8 port\_ids; each of 5 bits wide

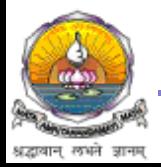

# Memories

- Memories are modeled in Verilog as a one-dimensional array of registers
- Each element of the array is known as an element or word and is addressed by a single array index.

reg mem1bit[0:1023]; // Memory mem1bit with 1K 1-bit words

reg  $[7:0]$  membyte $[0:1023]$ ; // Memory membyte with 1K 8-bit words

membyte  $[511]$  // Fetches 1 byte word whose address is 511.

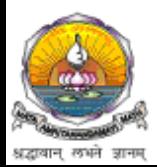

### Parameters

- Constants are defined in a module by the keyword parameter.
- Parameters cannot be used as variables.

parameter  $port_id = 5;$  // Defines a constant port\_id parameter cache\_line\_width = 256;

• The localparam keyword is used to define parameters when their values should not be changed

 $localparam state1 = 4'b0001, state2 = 4'b0010;$ 

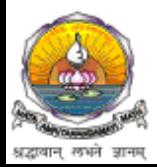

### **System Tasks**

- Verilog provides standard system tasks for certain routine operations.
- All system tasks appear in the form \$<keyword>
- Operations such as displaying on the screen, monitoring values of nets, stopping, and finishing are done by system tasks.

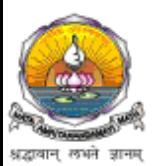

#### **Displaying information**

• \$display is the main system task for displaying values of variables or strings or expressions.

 $\text{Sdisplay}(p1, p2, p3,..., pn);$ 

• Examples

//Display the string in quotes \$display("Hello Verilog World");

```
-- Hello Verilog World
```

```
reg [4:0] port_id;
$display("ID of the port is %b", port_id);
-- ID of the port is 00101
```
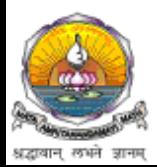

#### **Monitoring information**

- \$monitor monitor a signal when its value changes \$monitor(p1, p2, p3,....., pn);
- continuously monitors the values of the variables or signals and displays all parameters in the list whenever the value of any one variable or signal changes
- Examples

```
initial
begin
$monitor("Value of clock=%b reset = %b",clock,reset);
end
```

```
-- Value of signals clock = 0 reset = 1
-- Value of signals clock = 1 reset = 1
```
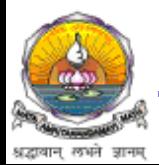

#### **Stopping and finishing Simulation**

- **Satop** is provided to stop during a simulation, puts the simulation in an interactive mode
- *<u>Sfinish</u>* task terminates the simulation
- **Examples**

```
initial 
begin
clock = 0;reset = 1;
\#100 $stop; // suspend the simulation at time = 100
\#900 $finish; // terminate the simulation at time = 1000
end
```
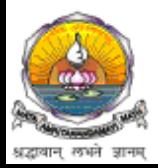

# **Compiler Directives**

- `timescale <reference\_time\_unit> / <time\_precision>
- <reference\_time\_unit> specifies the unit of measurement for delays
- <time\_precision> specifies the precision to which the delays are rounded off during simulation

//Reference time unit is 100 nanoseconds and precision is 1 ns `timescale 100 ns / 1 ns

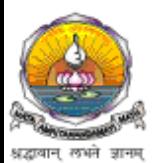

## Tasks and Functions

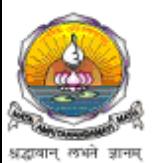

*Department of Electrical & Electronics Engineering, Amrita School of Engineering*